Trio Motion Technology Ltd. Shannon Way, Tewkesbury, Gloucestershire. GL20 8ND **United Kinadom** Tel: +44 (0)1684 292333 Fax: +44 (0)1684 297929

1000 Gamma Drive Suite 206 Pittsburgh, PA 15238 United States of America Tel: +1 412.968.9744 Fax: +1 412.968.9746

**Tomson Centre** 118 Zhang Yang Rd., B1701 Pudong New Area, Shanghai, Postal code: 200122 P. R. CHINA Tel/Fax: +86-21-58797659

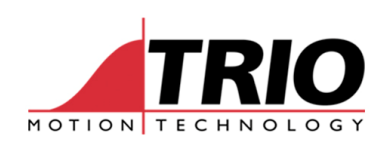

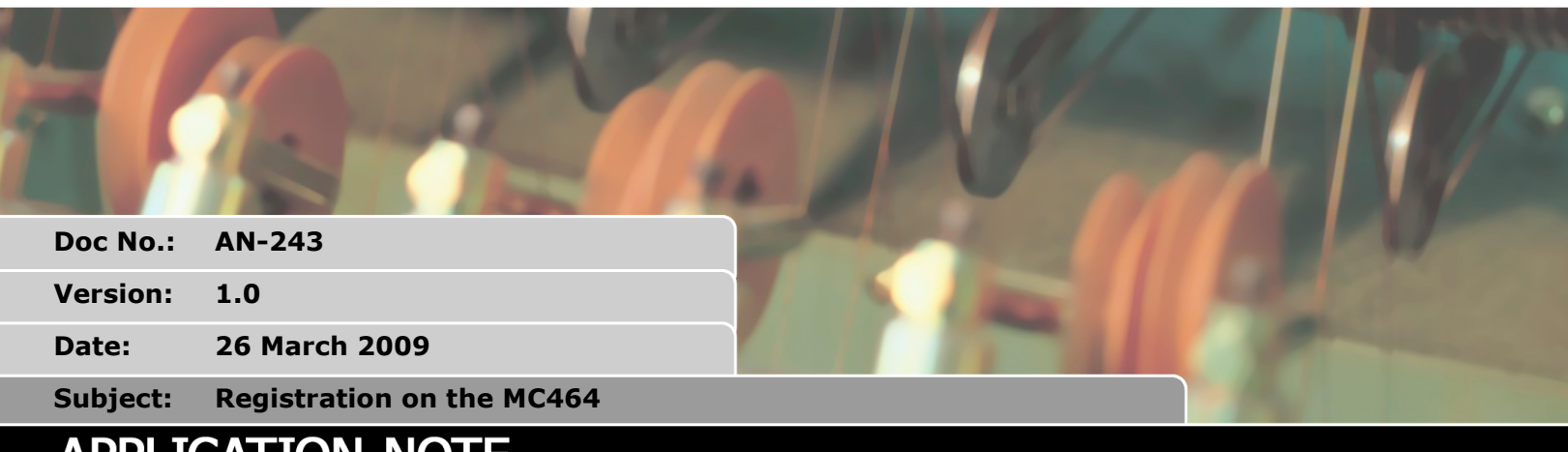

# APPLICATION NOTE

## 1. Registration on MC464

The registration on the MC464 is more flexible than on previous controllers. Digital axis can have up to 8 registration events assigned and Flex Axis up to 2 (8 in the future for the first axis). The following chapters list the commands required, more informationon the existing commands can be found in the Trio Technical Reference Manual v6.7 and newer.

To arm registration with a digital axis you need to use the REGIST(64 +) or REGIST(32+).

To arm registration with a Flex Axis you need to assign the registration channel (or use defaults) and arm using the REGIST(1) to REGIST(17 options).

## 1.1. Commands

- 1.1.1. REGIST(mode) $<sup>1</sup>$ </sup>
- 1 Absolute position when Z Mark rising edge
- 2 Absolute position when Z Mark falling edge
- 3 Absolute position when R Input rising edge
- 4 Absolute position when R Input falling edge
- 5 Reserved
- 6 R Input rising into REG\_POS & Z Mark rising into REG\_POSB.
- 7 R Input rising into REG\_POS & Z Mark falling into REG\_POSB.
- 8 R Input falling into REG\_POS & Z Mark rising into REG\_POSB
- 9 R Input falling into REG\_POS & Z Mark falling into REG\_POSB
- 10 RA Input rising into REG\_POS & RB1 Input rising into REG\_POSB.
- 11 RA Input rising into REG\_POS & RB Input falling into REG\_POSB.
- 12 RA Input falling into REG\_POS & RB Input rising into REG\_POSB.
- 13 RA Input falling into REG\_POS & RB Input falling into REG\_POSB

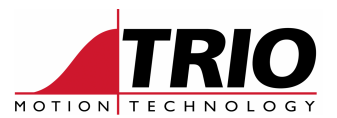

- 14 Absolute position when ZB Mark rising edge
- 15 Absolute position when ZB Mark falling edge
- 16 Absolute position when RB Input rising edge
- 17 Absolute position when RB Input falling edge
- 32 +(channel) Rising edge
- 64 +(channel) Falling edge
- +128 10usec filter
- +256 Windowing active
- +768 Exclusive windowing active

#### 1.1.2. REG\_INPUTS

Used to assign the registration inputs to an axis on the P874/ P879

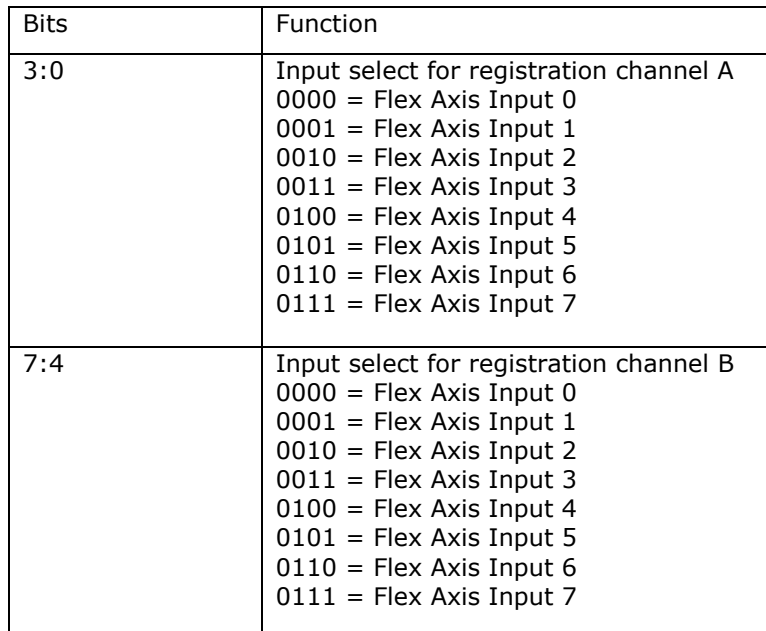

The default channels assignment is set out as below.

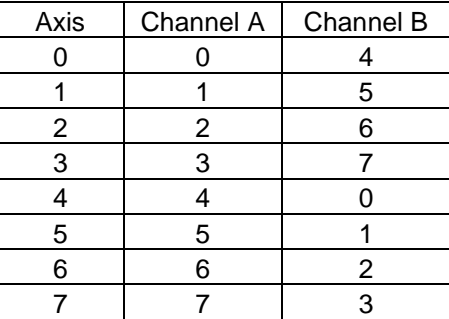

## 1.1.3. MARK

True when registration event occurs<sup>1</sup>

#### 1.1.4. MARKB

True when second registration event occurs<sup>1</sup>

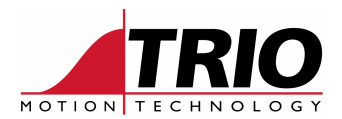

## 1.1.5. R\_MARK(channel)

True when the registration event occurs on specified channel

1.1.6. REG\_POS Position at which registration event occurs<sup>1</sup>

1.1.7. REG\_POSB Position at which second registration event occurs<sup>1</sup>

## 1.1.8. R\_REGPOS(channel)

Position at which registration event occurs on a specified channel

#### 1.1.9. REGISTSPEED<sup>1</sup>

Speed at the time of the registration event

#### 1.1.10. REGISTSPEEDB<sup>1</sup>

Speed at the time of the second registration event

#### 1.1.11. R\_REGISTSPEED(channel)

Speed at the time of the registration event on the specified channel

#### 1.1.12. REGIST\_CONTROL<sup>1</sup>

Read or set the low level bit pattern in the control register

#### 1.1.13. OPEN\_WIN<sup>1</sup>

First position of the window which will be used in the registration event

#### 1.1.14. CLOSE\_WIN<sup>1</sup>

Second position of the window which will be used in the registration event

#### 1.1.15. DRIVE\_CONTROL

Write-only axis parameter for Flex Axis

Bit 8: sets the PS output

Axis(0) - PS4 Axis(1) – PS5 Axis(2) – PS6 Axis(3) – PS7

#### 1.1.16. DRIVE\_STATUS

Read-only axis parameter for Flex Axis

Bit 0: MARK Bit 1: MARKB Bit 2: Registration selected channel A current value Bit 3: Registration selected channel B current value

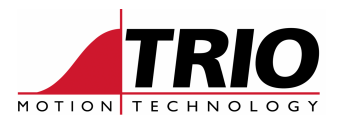

## 2. Registration Options

Up to 2 registration channels can be assigned per axis on the Flex Axis modules.

Up to 7 registration events can be armed per axis on a Digital axis.

The Z mark can be used for registration for its own axis.

## 3. Current Limitations

Only 2 registration channels can be assigned to the first axis, in the future up to 8 will be assignable to this axis.

You can only assign Digital axis registration inputs to the axis on the same module. In the future all Digital axis registration inputs can be assigned to any digital axis.

Windowing is only configurable per axis, so you cannot have 2 registration events armed on one axis with different windows.

The PSwitch output on the Flex Axis has not yet been implemented.

## 4. Examples

## 4.1. Digital axis examples

## 4.1.1. Flexible channel (6) rising

REGIST(32+6)

## 4.1.2. Flexible channel (4) falling

REGIST(64+4)

#### 4.1.3. Flexible channel (6) rising and windowing

OPEN\_WIN=180 CLOSE\_WIN=270 REGIST(32+6+256)

## 4.1.4. Flexible channel (3) falling and filter

REGIST(64+3+128)

## 4.1.5. Dual, Z and flexible channel (4)

Note: may require additional setup depending on digital drive network

REGIST(1) REGIST(32+4)

## 4.2. Flex Axis examples

Once the registration inputs have been assigned the REGIST command works as per any controller.

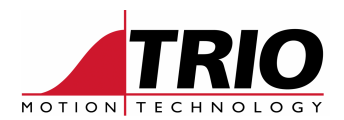

4.2.1. Assigning channel to an axis REG\_INPUTS AXIS(0)= \$40 'Assigns registration input 0 and 4 to axis 0

4.2.2. Arming 2 registration inputs REGIST(3) 'Arms registration A as rising edge REGIST(17) 'Arms registration B as a falling edge

## 5. References

Further information can be found in the following documents.

 1 Trio Technical Reference Manual version 6.7